# CSS Технология Маскадные таблицы

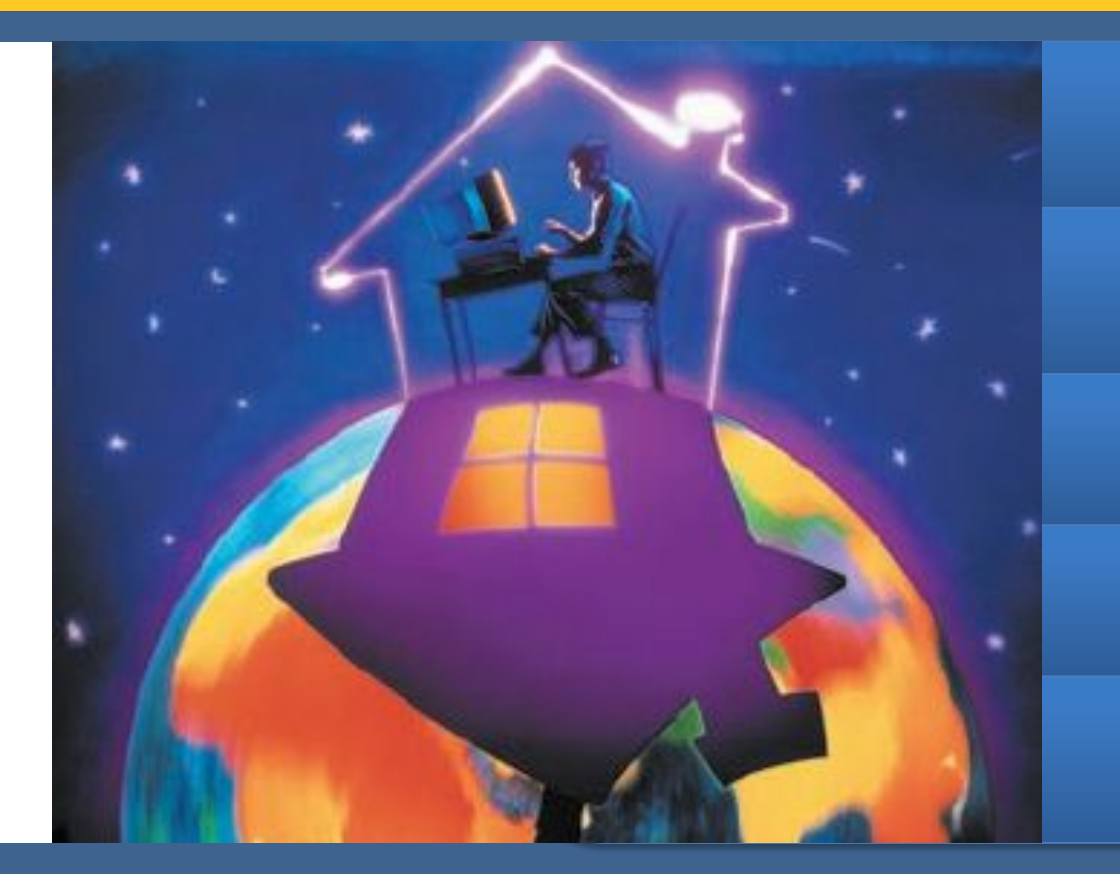

Понятие CSS

**Внедрение CSS** в документ

**Атрибут Stile** 

**Ter STILE** 

Внешний CSS файл

## **CSS (Cascading Style Sheets)** –

- Каскадные таблицы стилей это свод стилевых описаний, тех или иных HTML тегов (далее элементов HTML), который может быть применён:
- к отдельному тегу элементу, или
- одновременно ко всем идентичным элементам на всех страницах сайта.
- CSS по сути своего рода дополнение к HTML, которое значительно расширяет его возможности.

# **Атрибут STYLE**

Практически каждый HTML тег имеет атрибут **style**, который говорит о том, что к этому тегу применяется некое стилевое описание.

### *Пишется так:*

<p **style=""**> это параграф с индивидуальным стилем Всё что будет написано «между кавычками атрибута **style** и будет являться стилевым описанием для данного элемента.  *Пример:*

<p **style="color: #ff0000; font-size:12px"**> это параграф с индивидуальным стилем  $\langle$ /p>

<body style="background-color: #c5ffa0" >

<h1 style="color: #0000ff; font-size:18px" >Всё о слонах</h1>

<u><p style="color: #ff0000; font-size:14px" >На этом сайте Вы найдёте любую информацию о</u> слонах.</p>

<h2 style="color: #0000ff; font-size:16px" >Купить слона</h2>

<p style="color: #ff0000; font-size:14px" >У нас Вы можете по выгодным ценам приобрести лучших слонов‼</р>

<h2 style="color: #0000ff; font-size:16px" >Взять слона на прокат</h2>

<p style="color: #ff0000; font-size:14px" > Только у нас Вы можете взять любых слонов на прокат‼</р>

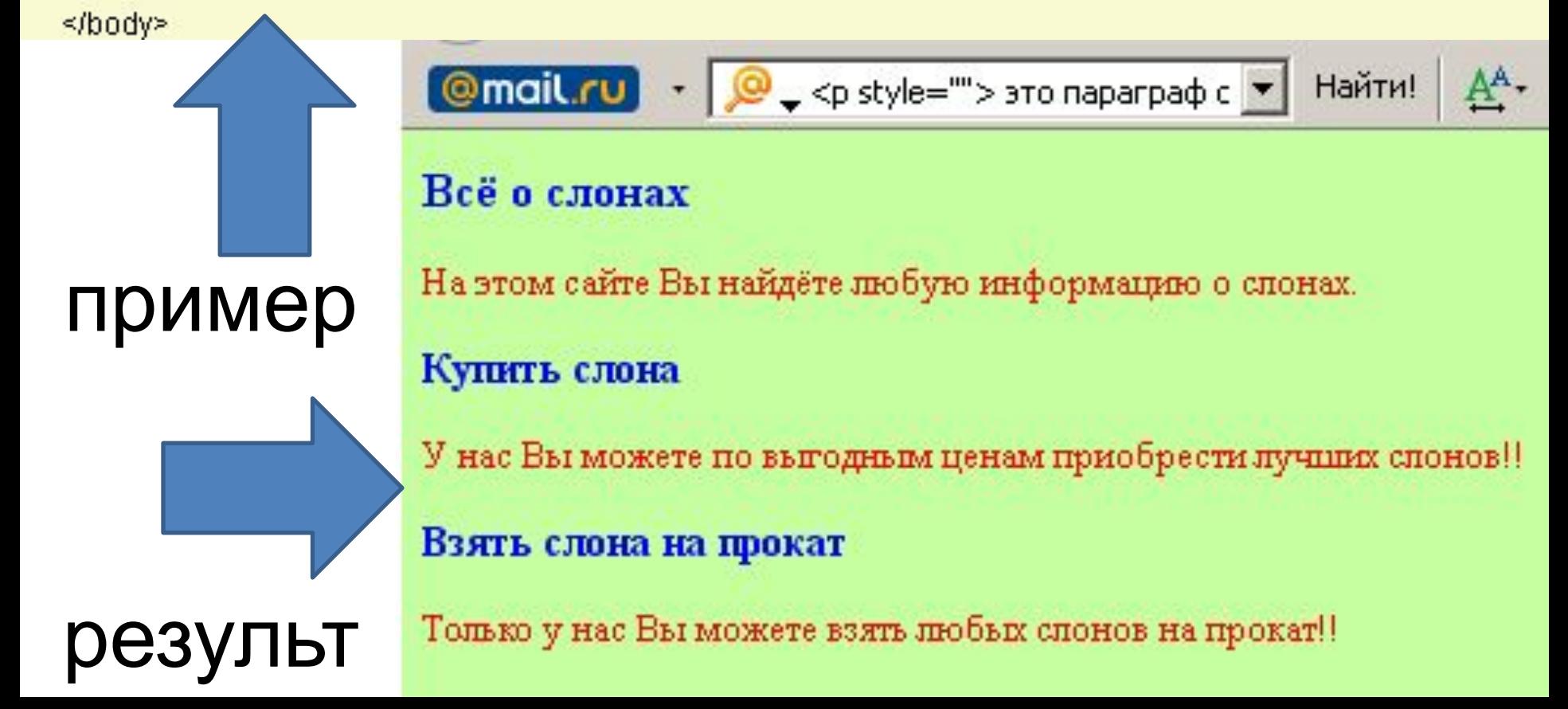

### нужных нам элементов.

- в котором и происходит описание
- необходимые элементы одновременно на всей странице в заголовок HTML документа **внедряют тег <STYLE> </STYLE>**

Для того, что бы описать

**Тег <STYLE>**

### Пример описания стилей:

**В данном случае стили описываются в заголовке документа между тегами HEAD!!!!!**

<head> <title>Ter style</title> <style type="text/css"> body {background-color: #c5ffa0} h1 {color: #0000ff; font-size:18px} h2 {color: #0000ff; font-size:16px} p {color: #ff0000; font-size:14px} </style>

#### </head> Использование тегов для которых

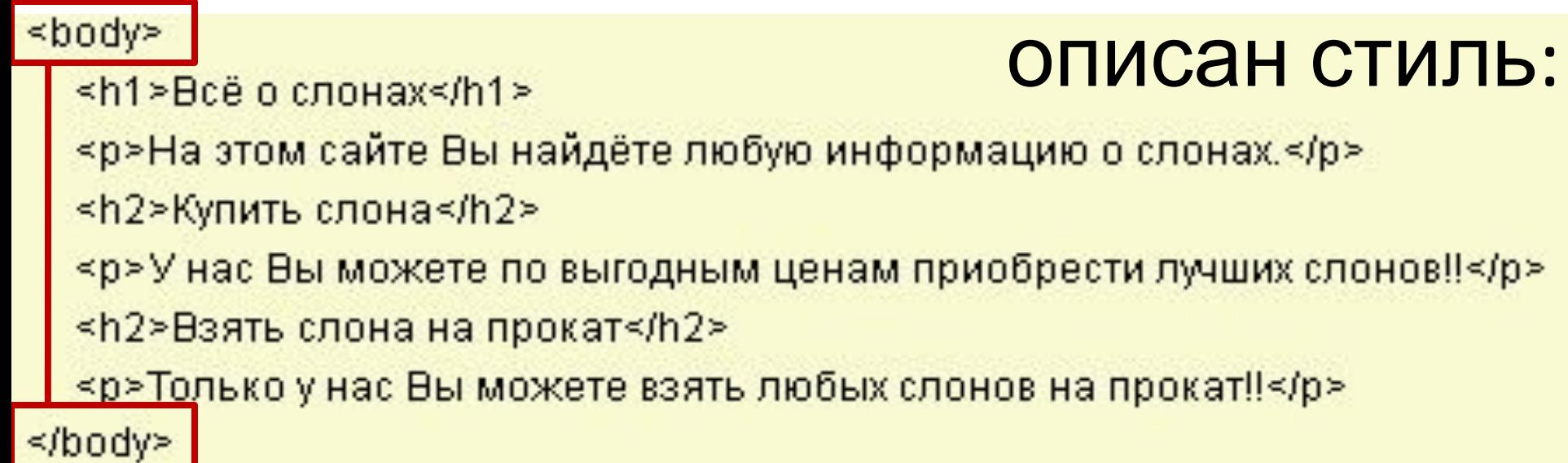

Внутри тега <style> </style> идет непосредственное объявление стилей тех или ИНЫХ HTML ЭЛЕМЕНТОВ СОГЛАСНО СЛЕДУЮЩЕМУ

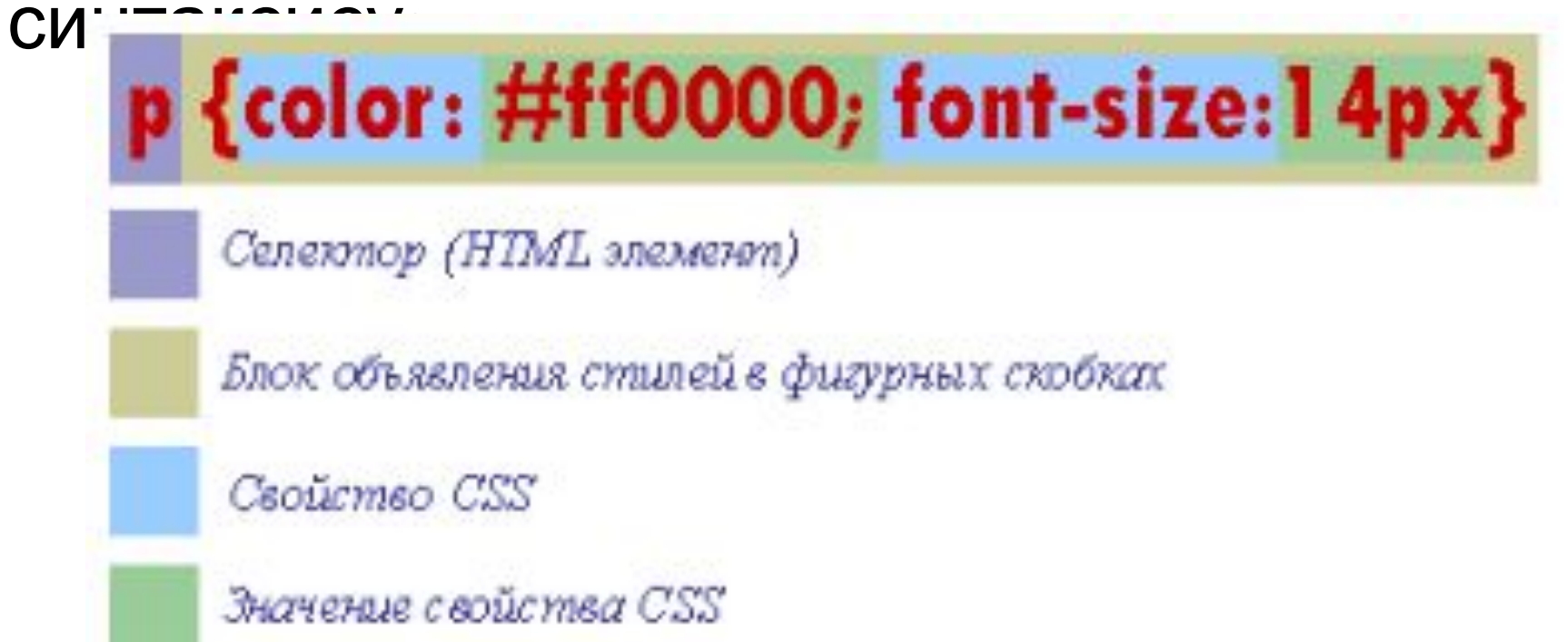

Если в блоке объявления стилей указывается несколько свойств элемента, то они между собой разделяются точкой с запятой.

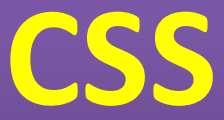

### **в отдельном внешнем**

- **файле.** 1. открываем блокнот (или другой редактор) и пишем стилевые правила;
- 2. Сохраняем файл с расширением **\*.css** (обычно файл со стилями называют **style.css**).
- 3. Подключить файл CSS к web странице:
- **<LINK>** многоцелевой и служит для "связывания" HTML документа с дополнительными внешними файлами, обеспечивающими его должную работу. Тег **<LINK>** является своего рода ссылкой, только предназначенной не для пользователей, а для программ обозревателей (браузеров). Так как **<LINK>** несёт в себе исключительно служебную информацию он располагается в заголовке HTML документа между тегами <head></head> и не выводится браузерами на экран.

## Тег **<link>** имеет атрибуты:

- **href** Путь к файлу.
- **rel** Определяет отношения между текущим документом и файлом, на который делается ссылка.
- ❑ **shortcuticon** Определяет, что подключаемый файл является иконкой.
- ❑ **stylesheet** Определяет, что подключаемый файл содержит таблицу стилей.
- ❑ **application/rss+xml** Файл в формате XML для описания ленты новостей.
- **type** MIME тип данных подключаемого файла.

### 3. Подключить файл CSS к web странице:

ссылка приобретает следующий вид:

**<link rel="stylesheet" href="mystyle.css" type="text/css">**

- Файл mystyle.css
- body {background-color: #c5ffa0}
- a {color:#000060; font-weight: bold;}
- a:hover {color:#ff0000; font-weight: bold; text-decoration:none}
- h1  $\{color:red; #0000ff; font-size:18px\}$
- h2 {color: #ff00ff; font-size:16px}
- p {color: #600000; font-size: 14px}

```
<head>
```
<title>каскадная таблица стилей</title>

<link rel="stylesheet" href="mystyle.css" type="text/css">

</head>

<body>

```
<h2>Меню:</h2>
```

```
<а href="index.html">Всё о слонах.</а>
```

```
<а href="elephant.html">Купить слона.</a>
```
<а href="elephant1.html">Взять слона на прокат.</a>

<hr>

```
<h1>Всё о слонах</h1>
```
<р>На этом сайте Вы найдёте любую информацию о слонах.</p>

</body>

Всё о слонах. Купить слона. Взять слона на прокат.

### Всё о слонах

На этом сайте Вы найдёте любую информацию о слонах.